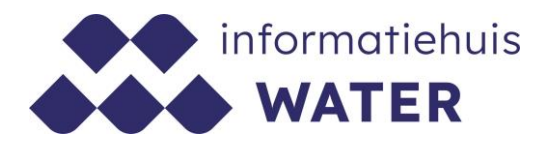

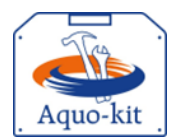

# **Stappenplan Aquo-kit**

# **Instructie toetsing zwemwaterkwaliteit**

Dit stappenplan heeft tot doel om jou als gebruiker van Aquo-kit (versie 3.3.x) te ondersteunen bij het toetsen van de zwemwaterkwaliteit.

De export vanuit het landelijk zwemwaterregister (LZR) is conform het IM Metingen CSV-formaat voor meetwaarden. Dit uitwisselingsformaat voor meetwaarden is een onderdeel van de Aquo standaard (www.aquo.nl) en is gebaseerd op (inter)nationale standaarden.

In de instructie wordt kort uitgelegd met welke acties een export-bestand uit het LZR met de huidige versie van Aquo-kit kan worden getoetst.

**Versie** 240115 | **Datum** 15 januari 2024

Wijzigingen ten opzichte van de vorige versie zijn in rood weergegeven.

### **Vragen?**

Neem contact op met d[e servicedesk@ihw.nl.](about:blank)

# **Inhoud**

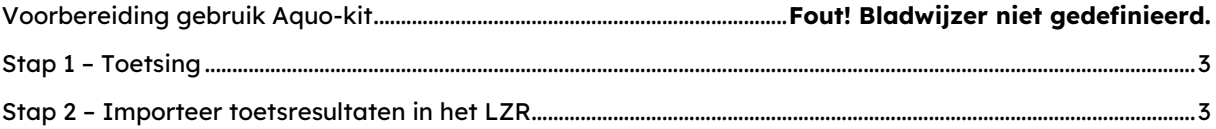

# **Voorbereiding gebruik Aquo-kit**

Je hebt nodig:

- Een PC/laptop/tablet met een internetverbinding en een internetbrowser.
- Een PC/laptop/tablet met een PDF-reader om de rapportagebestanden te kunnen lezen.

#### **Contactpersoon**

 De communicatie vanuit de Aquo-kit beheerorganisatie loopt via één contactpersoon per waterbeherende instantie. Weet je wie binnen jouw organisatie die contactpersoon is?

#### **Login**

 Voor de toegang tot [www.aquo-kit.nl](http://www.aquo-kit.nl/) is een login en wachtwoord nodig. Heb je die niet? Vraag deze na bij de Aquo-kit contactpersoon van je organisatie of neem contact op met de [servicedesk@ihw.nl.](mailto:servicedesk@ihw.nl)

#### **Aanpassing aan het bestand met meetwaarden**

 Exporteer een bestand met meetwaarden - van Escherichia coli en Intestinale enterococcen uit het LZR en sla het bestand op als een CSV-bestand, met een puntkomma als kolomscheidingsteken.

# <span id="page-2-0"></span>**Stap 1 – Toetsing**

Voer de volgende acties uit om meetwaarden te toetsen aan de zwemwaterkwaliteitsnormen.

a) Optioneel

Als niet bekend is of er reeds meetwaarden zijn geïmporteerd en/of getoetst is in Aquo-kit, dan kunnen de meetwaarden en/of toetsresultaten met de functie '**Verwijderen meetwaarden'** worden verwijderd. Hierbij verschijnt eerst een waarschuwing.

b) Open de functie '**Importeren Meetwaarden'** en kies de optie '**IM Metingen** (CSV formaat)'. Selecteer vervolgens het bestand met meetwaarden en kies **<Toevoegen>**. Kies daarna voor **<Start importeren>**. Controleer aan de hand van het logbestand of rapportagebestand of alle meetwaarden zijn ingelezen.

Eventueel kan met de functie '**Raadplegen|Toetsresultaten'** worden gecontroleerd welke meetwaarden in de eigen dataomgeving zijn geladen. Kies in deze functie bovenin voor de optie '**Toetsresultaten en meetwaarden'** en controleer of de 'Begindatum' en 'Einddatum' de periode van vier badseizoenen beslaat.

Meetwaarden worden ingelezen in een eigen gedeelte van de database: de 'dataomgeving'. Het importeren kent een optie om ingelezen meetwaarden te overschrijven.

- c) Toets de geïmporteerde meetwaarden aan de zwemwaterkwaliteitsnormen met de functie '**Toetsen|Waterkwaliteit - Chemisch'**. De normgroepen voor de zwemwatertoetsing vallen onder het normkader 'ZWR2006'.
- d) Controleer de toetsresultaten in het rapportagebestand. Download het rapportagebestand om het te bewaren. Rapporten worden niet in Aquo-kit bewaard!

Zowel de toetsresultaten als de gebruikte meetwaarden, kunnen worden geraadpleegd met de functie '**Raadplegen|Toetsresultaten'**.

e) Exporteer in de functie '**Raadplegen|Toetsresultaten'** de toetsresultaten naar een CSVbestand om de gegevens vast te leggen in het eigen beheersysteem en/of het LZR.

# <span id="page-2-1"></span>**Stap 2 – Importeer toetsresultaten in het LZR**

f) Importeer de in stap 2f geëxporteerde toetsresultaten uit Aquo-kit weer in het LZR.